### **DISTRICT 7030 WEBSITE**

# **FREQUENTLY ASKED QUESTIONS**

### **NB: THIS WILL BE REGULARLY UPDATED FOR YOUR INFORMATION.**

- 1. This website works better with the following browsers: **Internet Explorer (IE)** and **Google Chrome**. All features are displayed using these browsers. If you are using Firefox, you will find that it does not display the youtube video attachments.
- 2. If you have any questions pertaining to the website or want information publish on the website, please send an email to web editor PP Stephen at district7030@gmail.com.
- 3. If your club uses ClubRunner, use your existing ClubRunner username and password to login to the district website. Depending on your status you will have the following access to information: **Regular Member**, **Club Executive** (restricted to President, Secretary and Treasurer ONLY) and **District Executive/Officer**.

### **4. HOW TO LOGIN TO ClubRunner**

Every Rotarian in District 7030 has a ClubRunner login name and password. The most efficient way for a member to retrieve their login information is to click on the **Login link from the District Website homepage** and then click on the **Forgot Password link**.

**Select the Club** you belong to and provide your **Last Name** and **Email Address**.

#### **Select Get Login Info**.

The system will then send your login information to your email address. NB: Your email address is the one registered with Rotary International by your club.

If you cannot remember the email address used, send an email to **district7030@gmail.com** so we can provide you with the information.

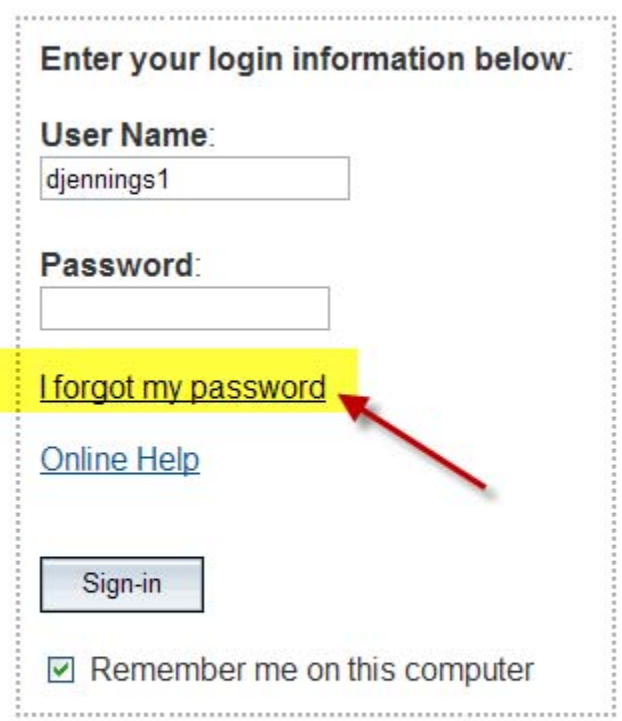

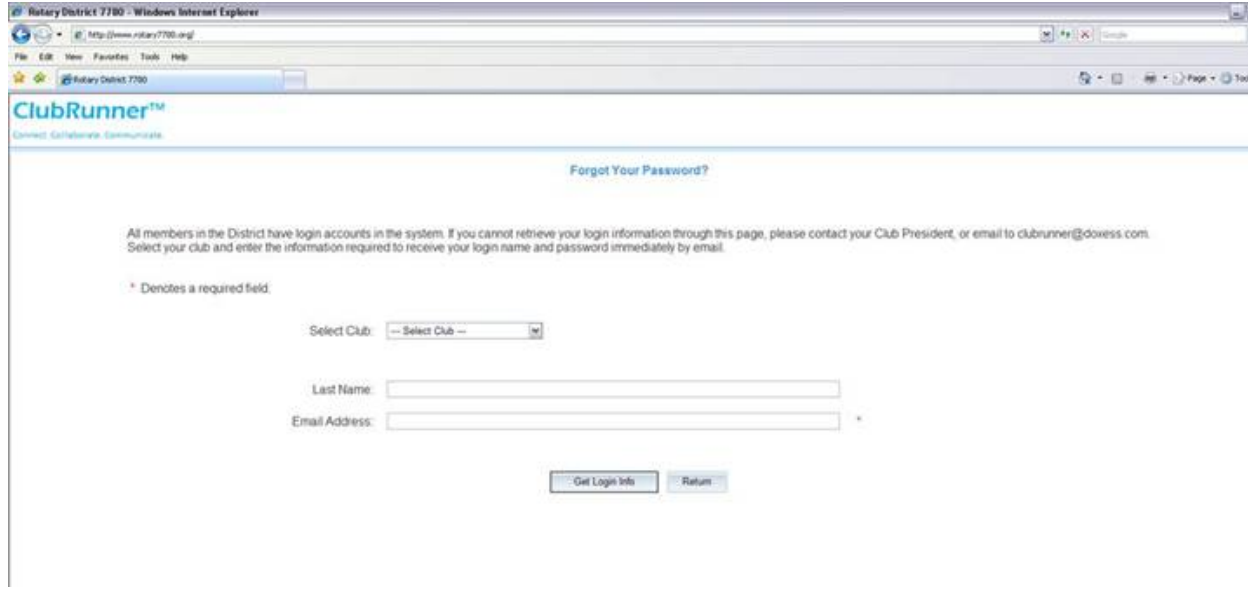

## **5. HOW TO SUBMIT YOUR CLUB MONTHLY ATTENDANCE RECORD USING ClubRunner.**

**Option 1 – ClubRunner Users** 

- a. Go **to Meeting Services** within the **Admin Console**.
- **b.** Select **Input Attendance (Current Year)**
- **c.** Select **Add New Meeting**
- **d. The system will automatically select the next meeting date based on your system set up e.g. Jul 7, Jul 14, etc.**
- **e.** For meeting date XX, Select **Attendance** and **Check off Members** that attended the meeting. Select **Save** to update your information.
- **f.** This is done for all weeks that the club had a meeting within each month.
- **g.** At the end of the month, Select **Report XX 2010 Attendance** e.g. Report Jul 2010 Attendance.
- **h.** This will update your Club's monthly attendance to the District Website and will allow the District Secretary to see your monthly attendance record.
- **i.** Remember, you can use the system to report make-ups by Selecting **Meeting Services** and **Report Make-ups.**
- **j.** Select member by **Name** and update information by Select **Report Makeup,** Enter **Description** and Select **Save.**

## **Option 2 – Other Clubs**

- a) Login to the District Website www.rotarydistrict7030.org
- **b)** Go to the Admin Console **District, Clubs and Membership** and Select **Club Attendance Management**
- **c)** Scroll to Select your Club and Select **INPUT**
- **d) Enter your data manually as follows:** Number of Members; New Members, Terminated Members, Number of Meetings, Attendance Percentage.
- **e)** Select **Save** to update information
- **f)** This will update your Club's monthly attendance to the District Website and will allow the District Secretary to see your monthly attendance record.

## **6. How To update your Member Profile, follow these steps:**

- a. Login to District Website.
- b. Select **Admin**.
- c. Go to the For Members section and Select **Edit My Profile**.
- d. Member Profile will appear.
- e. The first banner, you will see provides for a PHOTO. Select **Update** and upload a photo (.jpg) and **Save.**
- f. Select **Edit** at the top of the second banner.
- g. Update your personal details (Name, Address, Email, Birthday, etc.)
- h. Select **Save**.
- 7. When entering dates, the system uses MMM DD YYYY. MMM  $=$  Month and is entered as follows: Jan, Feb, Mar, Apr, May, Jun, Jul, Aug, Sep, Oct, Nov, Dec. The first three characters of each month i.e. Mar 13 1900. There is a Calendar icon next to date fields to assist you with selection of dates.
- 8. If your club is considering implementing **ClubRunner** and require further information, then let us know at district7030@gmail.com.

9. The website is still UNDER CONSTRUCTION, there is still lots of information to add, so keep visiting to see updates.